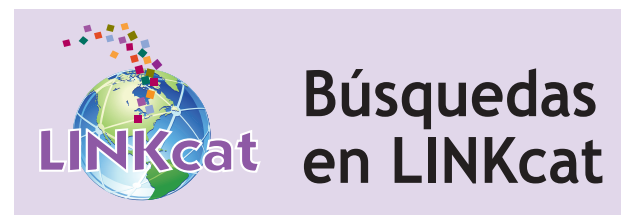

Para buscar por palabra clave, escriba su(s) palabra(s) en el cuadro de búsqueda en la parte superior de la pantalla y presione **Enter** en el teclado o haga clic en el **botón de lupa**. LINKcat realizará una búsqueda de todos los términos que escribió.

Use los menús desplegables a la izquierda del cuadro de búsqueda para ver más opciones de búsqueda y para escoger el formato (libro, video...).

### **Ordenar los resultados de búsqueda**

En la página de resultados, haga clic en **Relevance** en la parte superior de la lista de resultados, y seleccione una opción de la lista.

### **Refinar los resultados de su búsqueda**

En la página de resultados, seleccione una opción en el lado izquierdo de la pantalla para poner límites a los resultados de la búsqueda.

### **Ver detalles del título**

En la página de resultados, seleccione uno de los registros y haga clic en el título para ver más detalles. Desde esta pantalla, puede ver si un elemento está disponible en alguna biblioteca, reservarlo, guardarlo en una lista, añadirlo a un carrito, o imprimirlo. Nota: Debe iniciar sesión en su cuenta de LINKcat para reservar algún título y guardarlo en sus Listas.

En la página de detalles del título, vaya a la parte superior derecha y haga clic en **Next/Siguiente** para pasar al siguiente título de la lista de resultados. Haga clic en **Previous/Anterior** para volver al título anterior. Haga clic en **Lista** para volver a la lista de resultados.

#### **Iniciar una nueva búsqueda**

Escriba los nuevos términos en el cuadro de búsqueda y presione **Enter** en el teclado o haga clic en el **botón de lupa**. También puede hacer clic en el logotipo de LINKcat o en **Home/Inicio** en la barra azul para volver a la página de inicio de LINKcat.

# **www.linkcat.info**

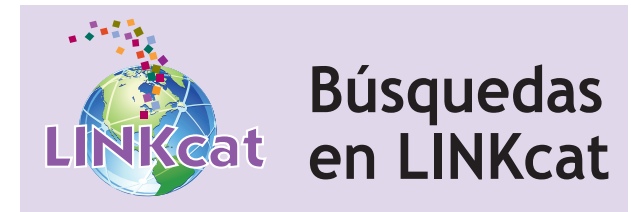

Para buscar por palabra clave, escriba su(s) palabra(s) en el cuadro de búsqueda en la parte superior de la pantalla y presione **Enter** en el teclado o haga clic en el **botón de lupa**. LINKcat realizará una búsqueda de todos los términos que escribió.

Use los menús desplegables a la izquierda del cuadro de búsqueda para ver más opciones de búsqueda y para escoger el formato (libro, video...).

# **Ordenar los resultados de búsqueda**

En la página de resultados, haga clic en **Relevance** en la parte superior de la lista de resultados, y seleccione una opción de la lista.

#### **Refinar los resultados de su búsqueda**

En la página de resultados, seleccione una opción en el lado izquierdo de la pantalla para poner límites a los resultados de la búsqueda.

### **Ver detalles del título**

En la página de resultados, seleccione uno de los registros y haga clic en el título para ver más detalles. Desde esta pantalla, puede ver si un elemento está disponible en alguna biblioteca, reservarlo, guardarlo en una lista, añadirlo a un carrito, o imprimirlo. Nota: Debe iniciar sesión en su cuenta de LINKcat para reservar algún título y guardarlo en sus Listas.

En la página de detalles del título, vaya a la parte superior derecha y haga clic en **Next/Siguiente** para pasar al siguiente título de la lista de resultados. Haga clic en **Previous/Anterior** para volver al título anterior. Haga clic en **Lista** para volver a la lista de resultados.

#### **Iniciar una nueva búsqueda**

Escriba los nuevos términos en el cuadro de búsqueda y presione **Enter** en el teclado o haga clic en el **botón de lupa**. También puede hacer clic en el logotipo de LINKcat o en **Home/Inicio** en la barra azul para volver a la página de inicio de LINKcat.

# **www.linkcat.info**

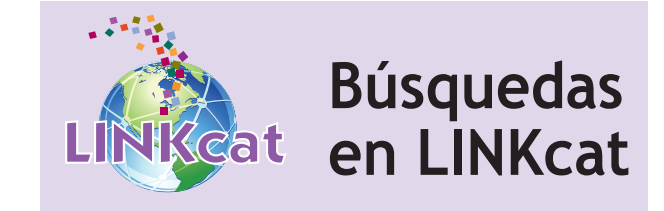

Para buscar por palabra clave, escriba su(s) palabra(s) en el cuadro de búsqueda en la parte superior de la pantalla y presione **Enter** en el teclado o haga clic en el **botón de lupa**. LINKcat realizará una búsqueda de todos los términos que escribió.

Use los menús desplegables a la izquierda del cuadro de búsqueda para ver más opciones de búsqueda y para escoger el formato (libro, video...).

# **Ordenar los resultados de búsqueda**

En la página de resultados, haga clic en **Relevance** en la parte superior de la lista de resultados, y seleccione una opción de la lista.

# **Refinar los resultados de su búsqueda**

En la página de resultados, seleccione una opción en el lado izquierdo de la pantalla para poner límites a los resultados de la búsqueda.

### **Ver detalles del título**

En la página de resultados, seleccione uno de los registros y haga clic en el título para ver más detalles. Desde esta pantalla, puede ver si un elemento está disponible en alguna biblioteca, reservarlo, guardarlo en una lista, añadirlo a un carrito, o imprimirlo. Nota: Debe iniciar sesión en su cuenta de LINKcat para reservar algún título y guardarlo en sus Listas.

En la página de detalles del título, vaya a la parte superior derecha y haga clic en **Next/Siguiente** para pasar al siguiente título de la lista de resultados. Haga clic en **Previous/Anterior** para volver al título anterior. Haga clic en **Lista** para volver a la lista de resultados.

#### **Iniciar una nueva búsqueda**

Escriba los nuevos términos en el cuadro de búsqueda y presione **Enter** en el teclado o haga clic en el **botón de lupa**. También puede hacer clic en el logotipo de LINKcat o en **Home/Inicio** en la barra azul para volver a la página de inicio de LINKcat.

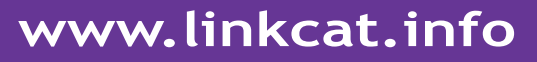